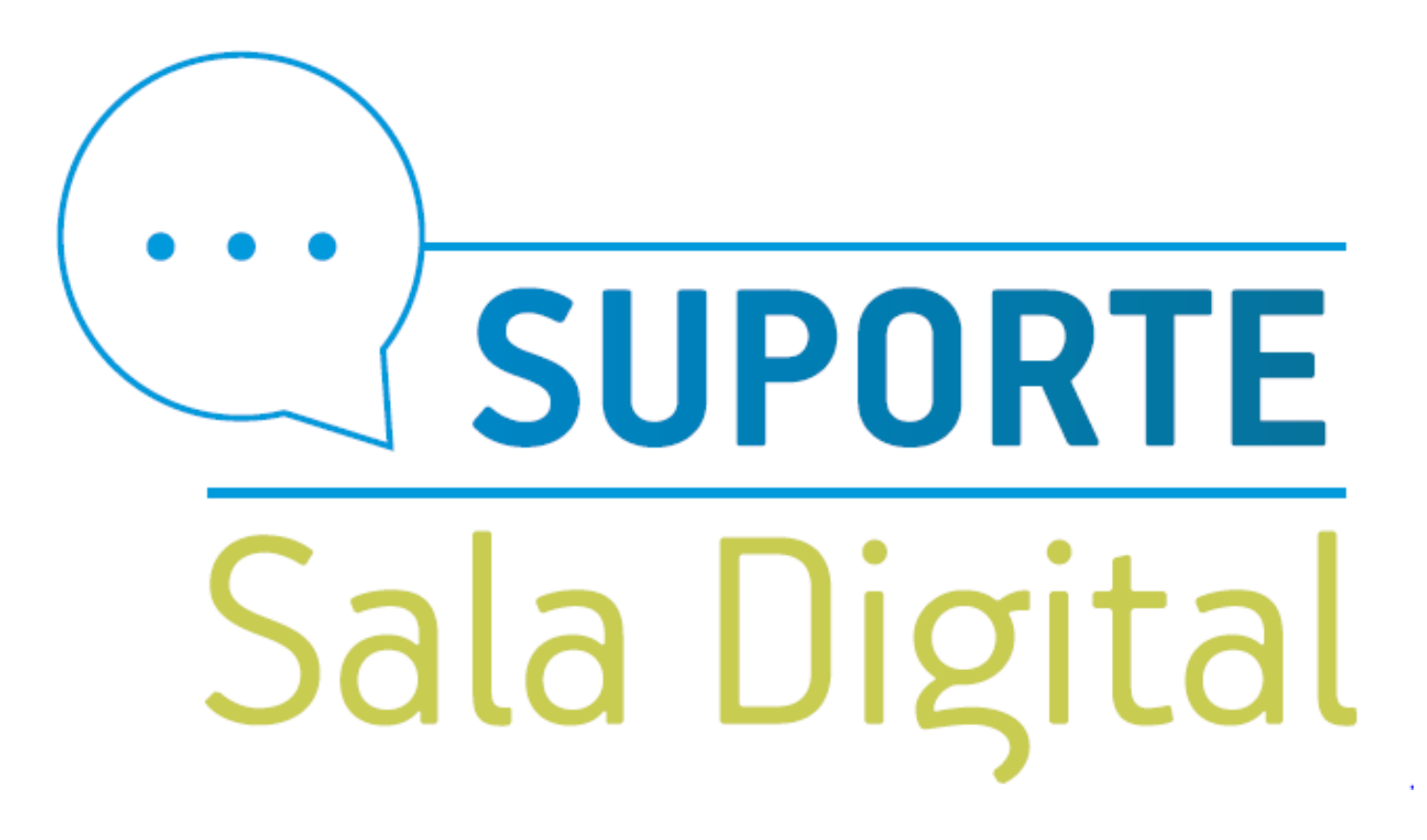

RESTITUIÇÃO MEI

#### Empresas & Negócios

#### Acesse o gov.br/MEI e clique em Já sou MEI

## Bem-vindo, empreendedor

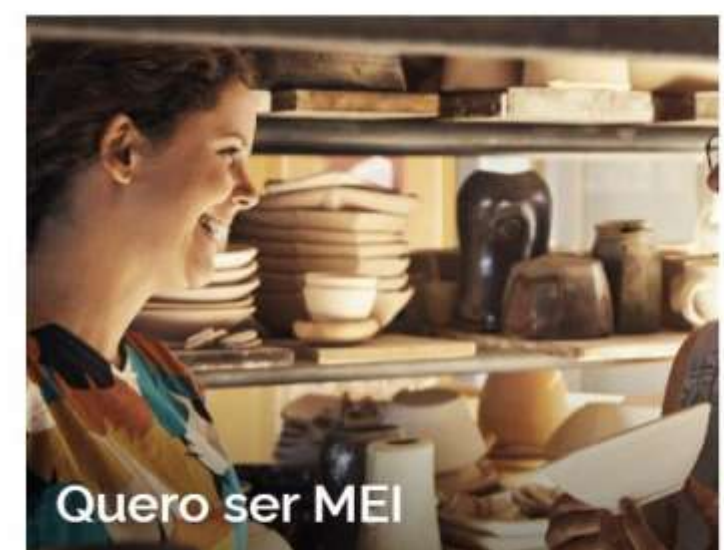

O MEI é uma pessoa jurídica sem complicações e com diversos beneficios para o cidadão empreendedor

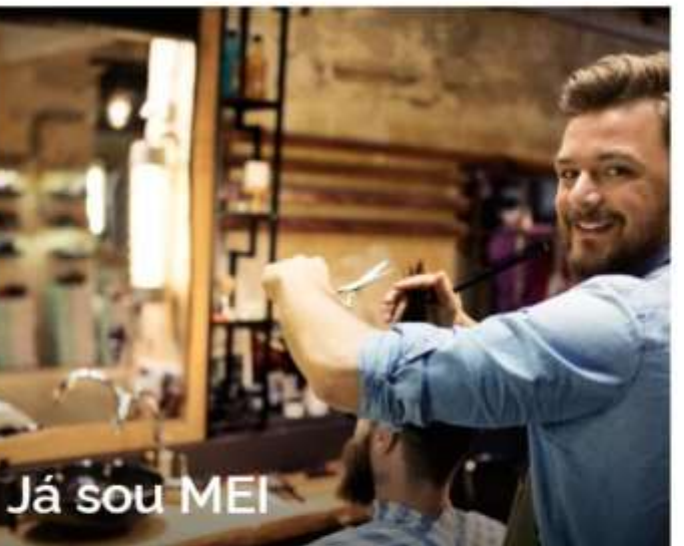

Parcetamentos, pagamentos, declarações e muitos outros serviços estão bem aqui, totalmente à disposição do Microempreendedor

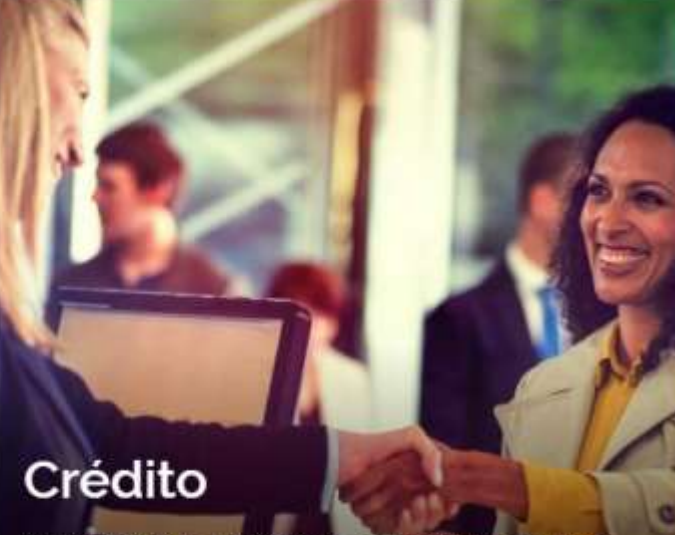

Acesso digital a produtos e serviços financeiros para Microempreendedores Individuais - MEI, Micro e Pequenas Empresas

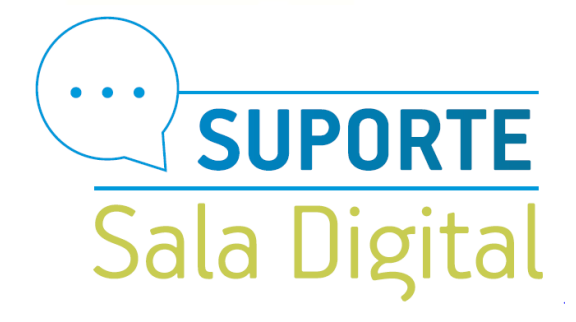

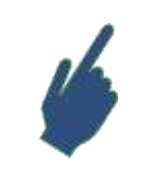

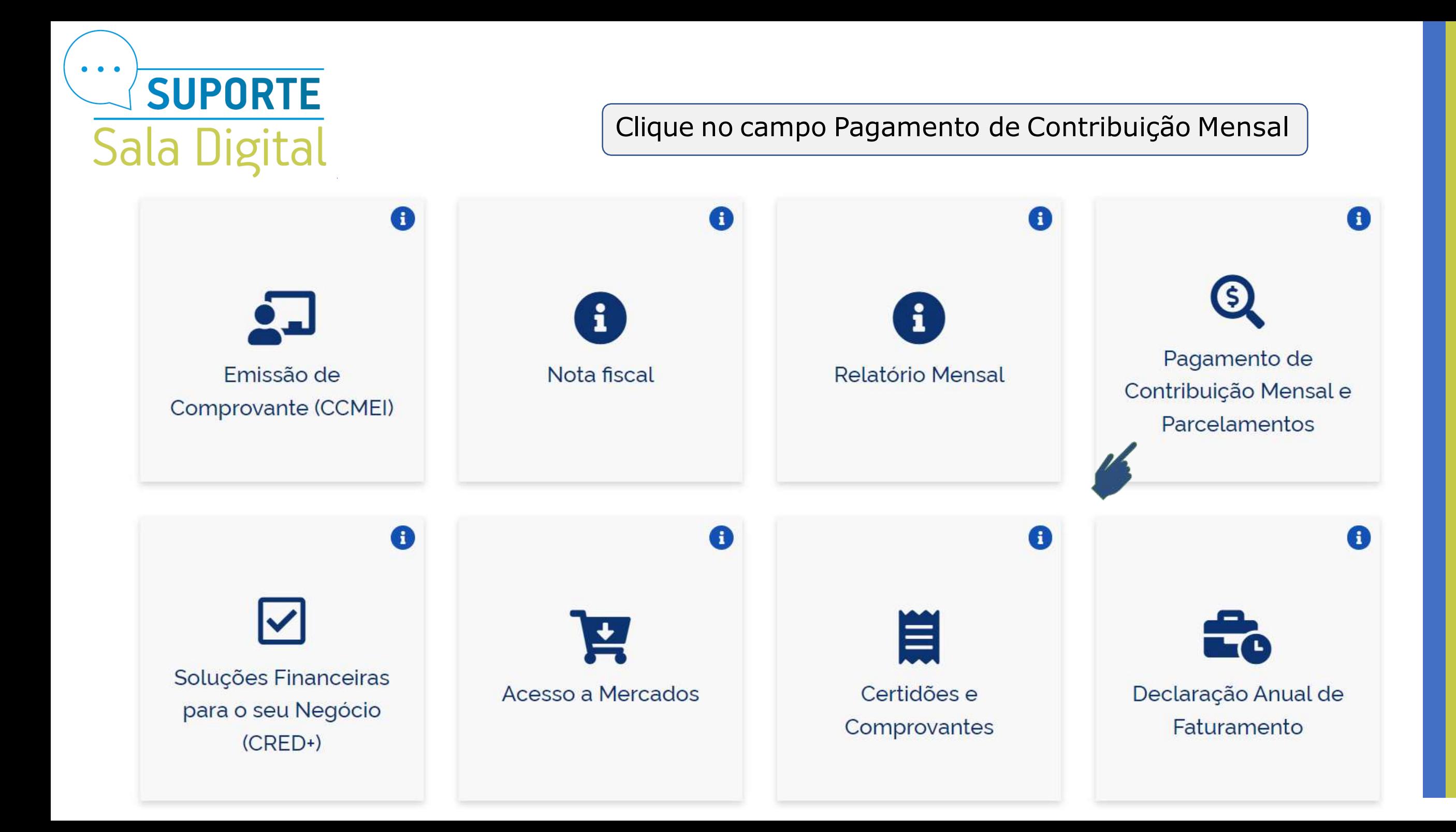

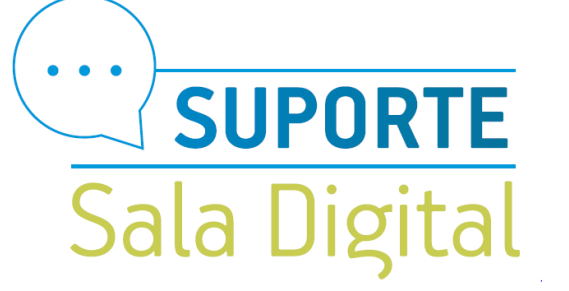

### Clique no campo Como pagar o DAS

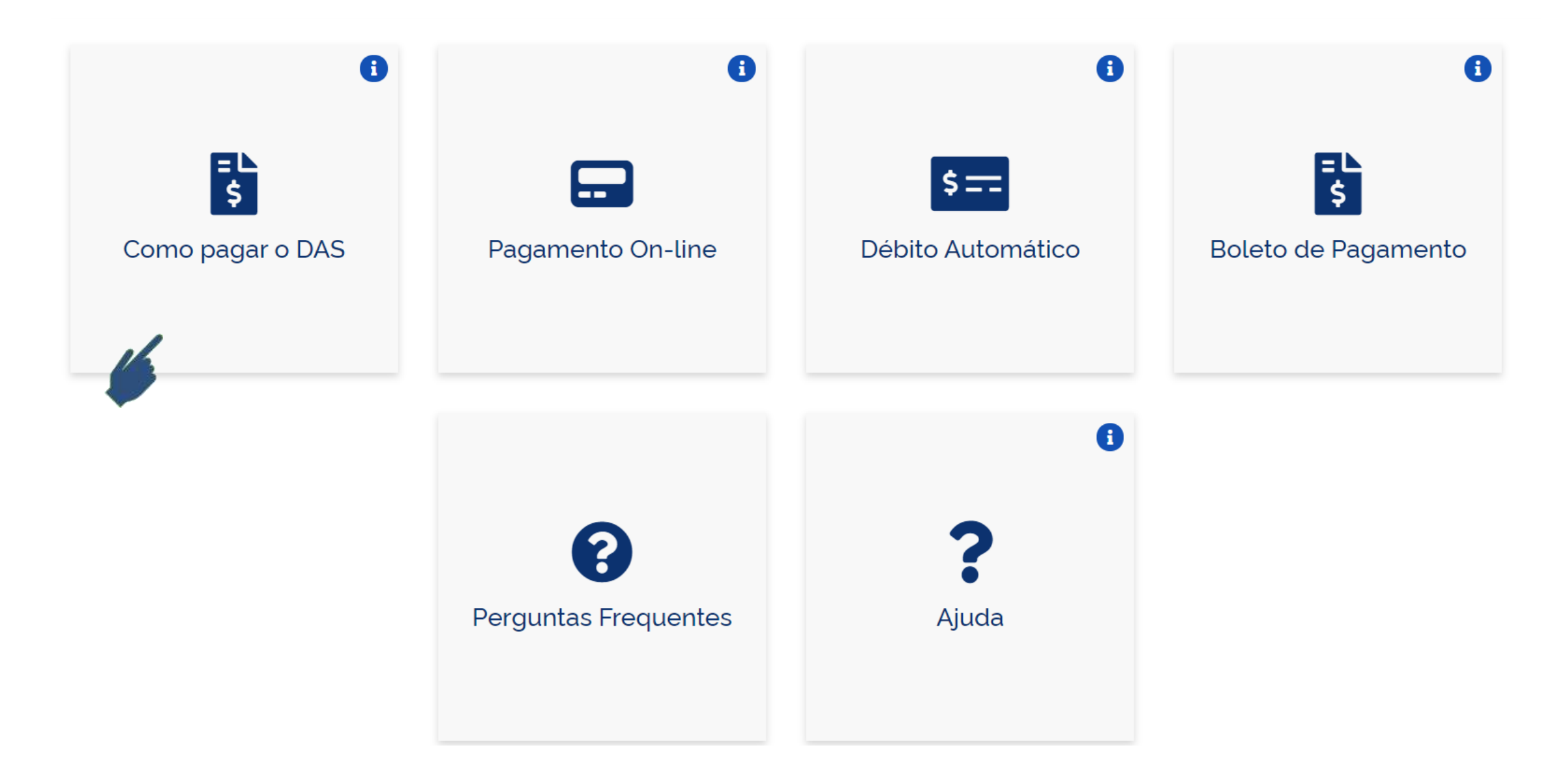

Pagou um valor maior?

Fique tranquilo, é possível receber de volta o valor do INSS! Sim!

Se você pagou o boleto duas vezes ou se pagou o boleto enquanto recebeu salário-maternidade, auxílio-doença ou auxílio-reclusão, você pode pedir o reembolso do que pagou a mais.

A restituição do valor pago como contribuição previdenciária (INSS) é solicitada pela internet e, caso seja liberada, será paga diretamente em sua conta bancária, se não houver débitos existentes.

Para solicitar o reembolso clique no botão ao lado e, no serviço Pedido Eletrônico de Restituição, clique na chave em "Código de Acesso". Já o reembolso dos valores de ICMS e/ou ISS deve ser pedido diretamente no seu estado e/ou município.

Tem alguma dúvida sobre este processo? Entre em contato com o Fale Conosco do Simples Nacional.

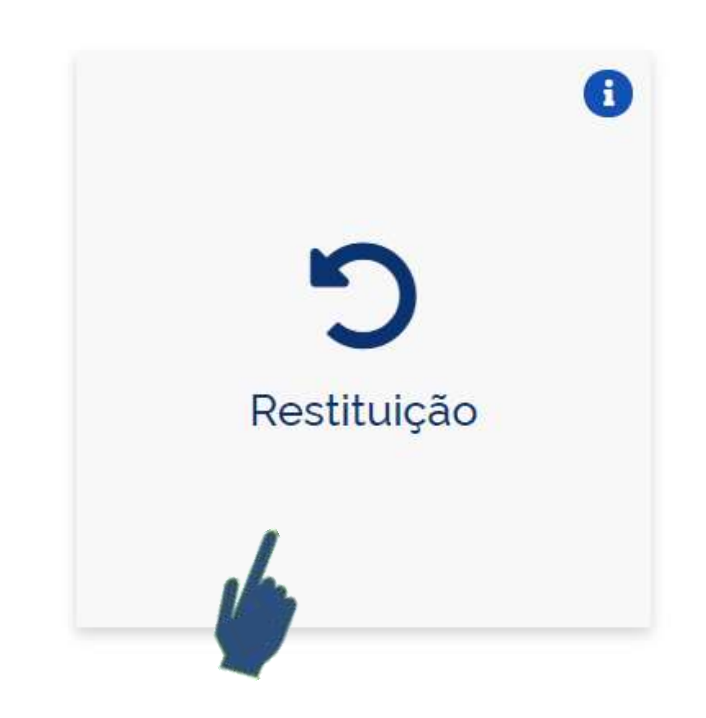

Desça a página e selecione o campo Restituição

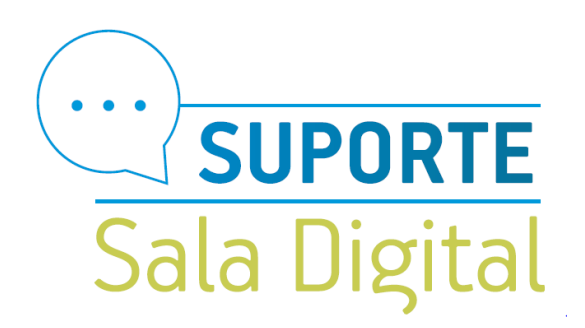

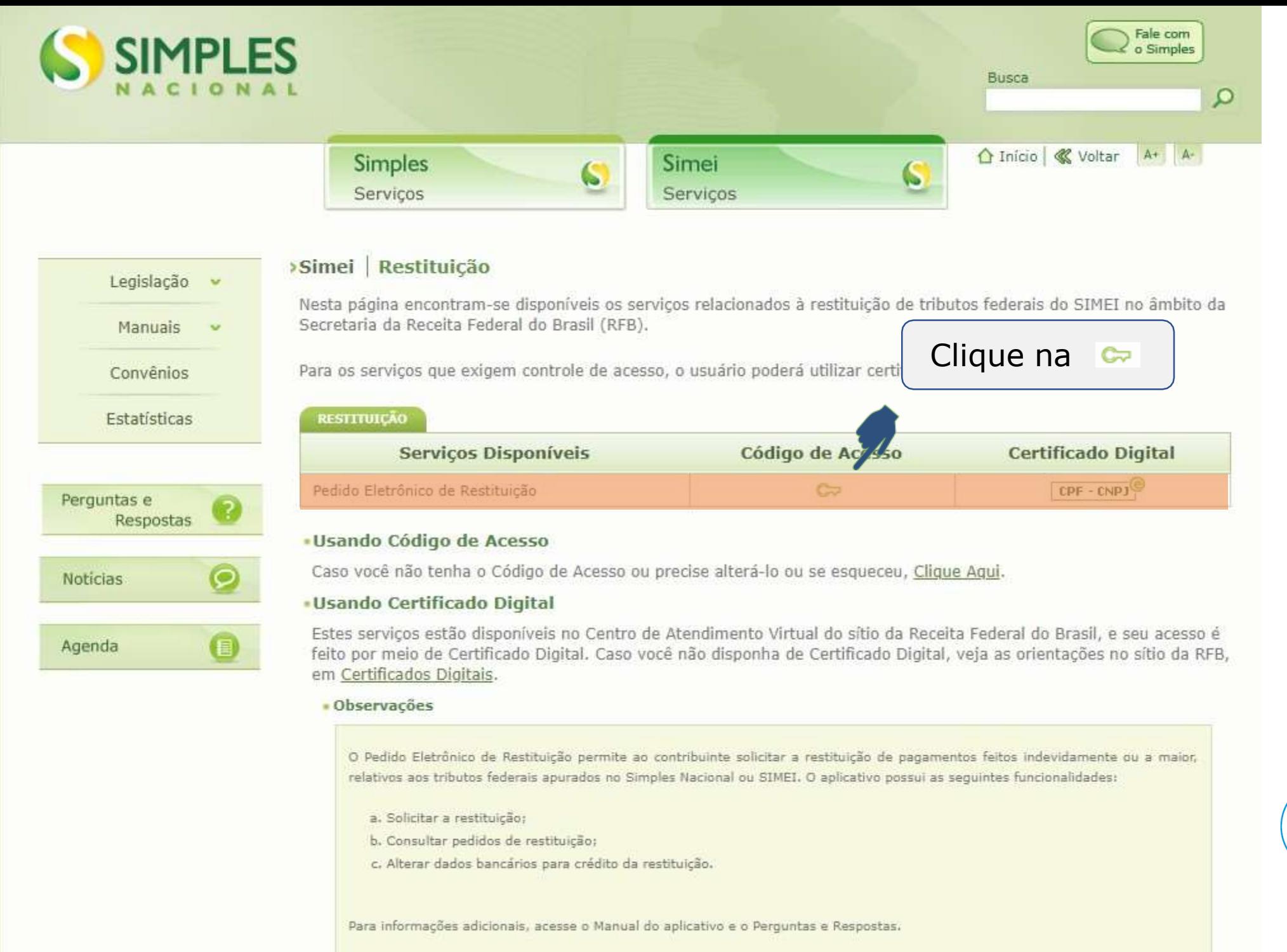

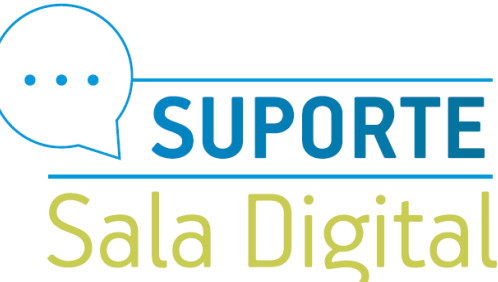

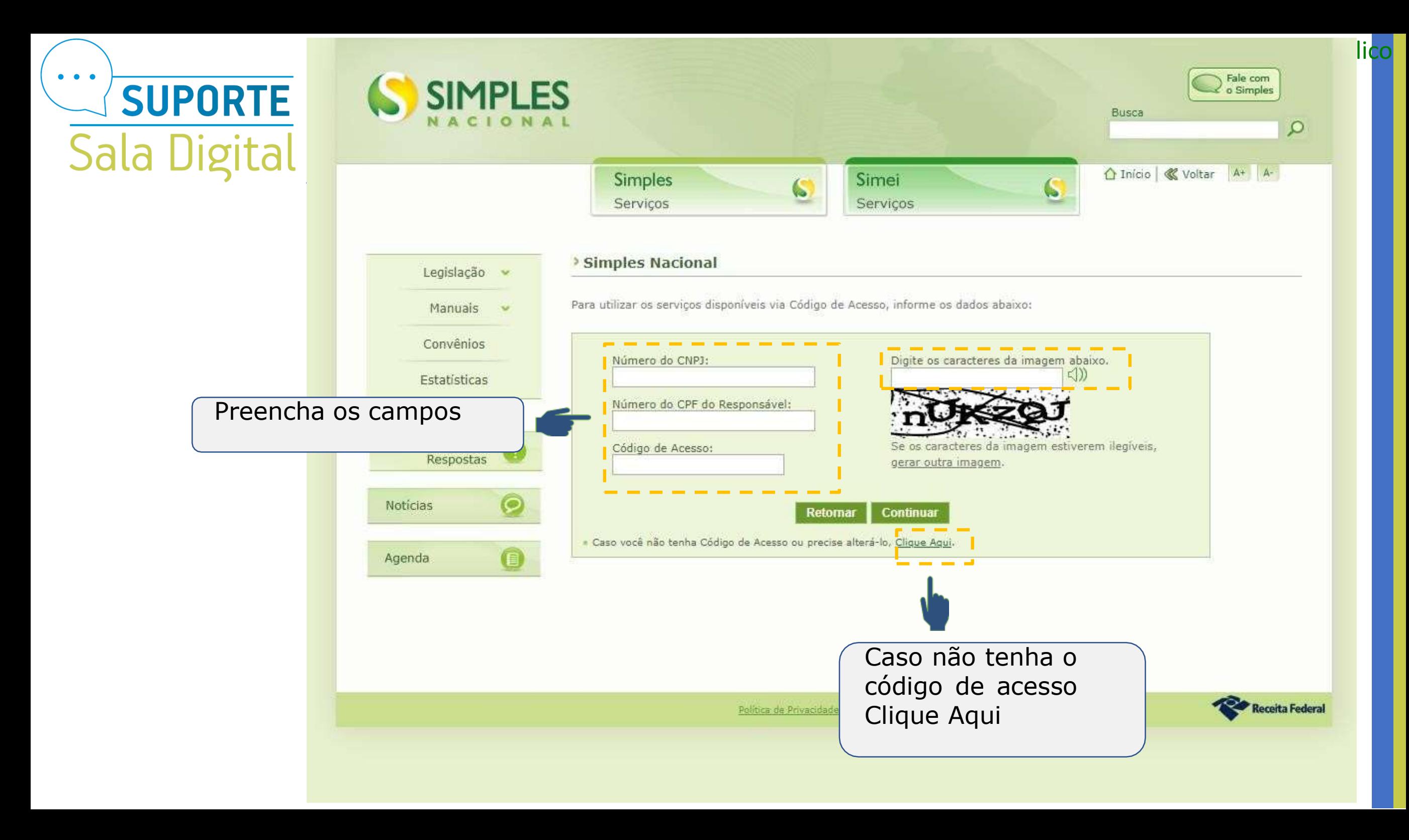

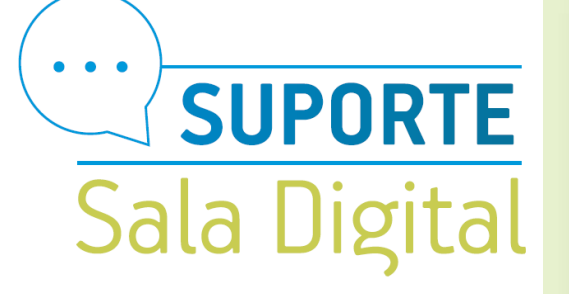

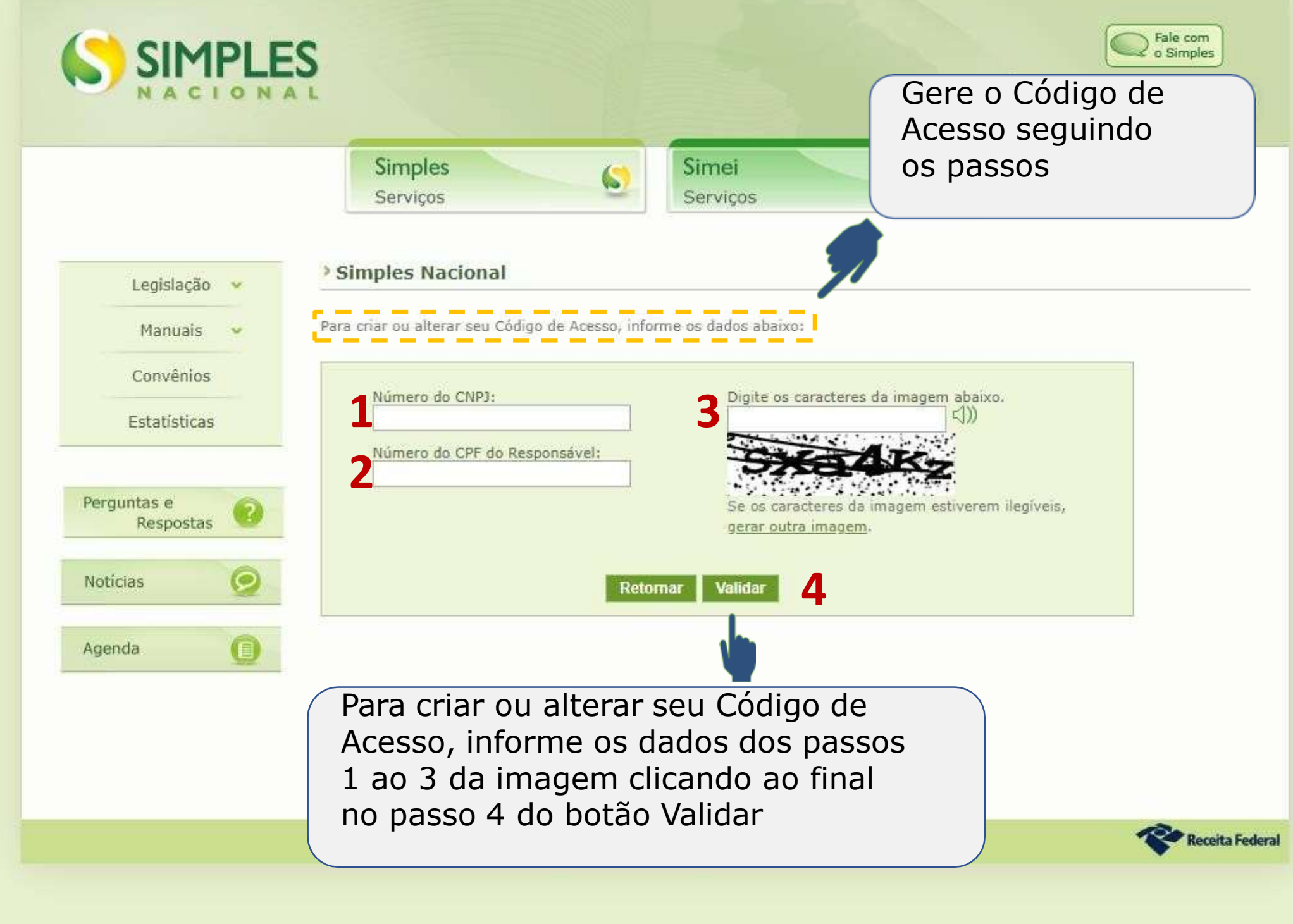

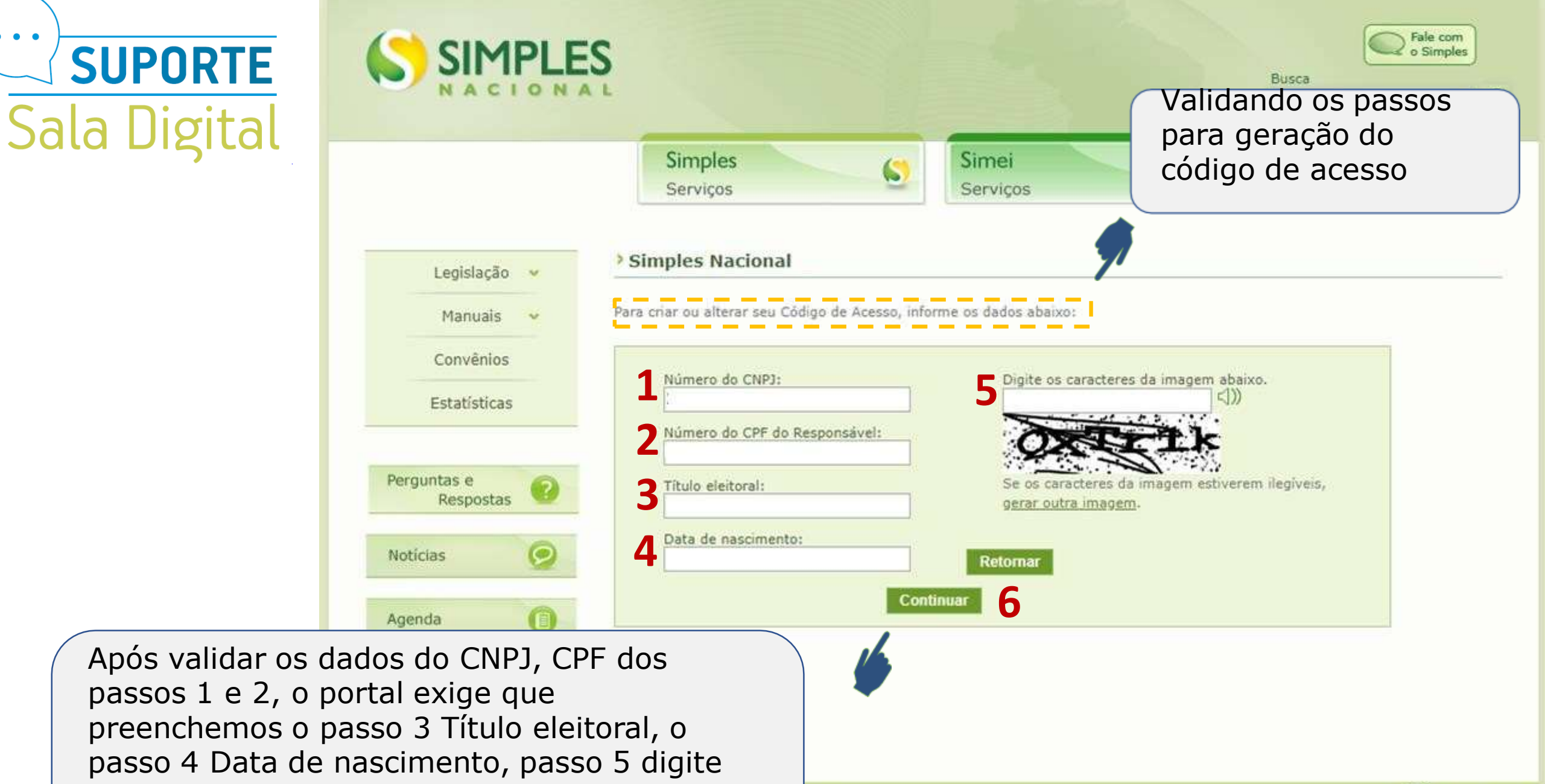

Politica de Privacidade e Condições de Uso-

os caracteres da imagem para concluir clicando no botão do passo 6, Continuar.

 $\bullet\quadbullet\bullet$ 

**Receita Federal** 

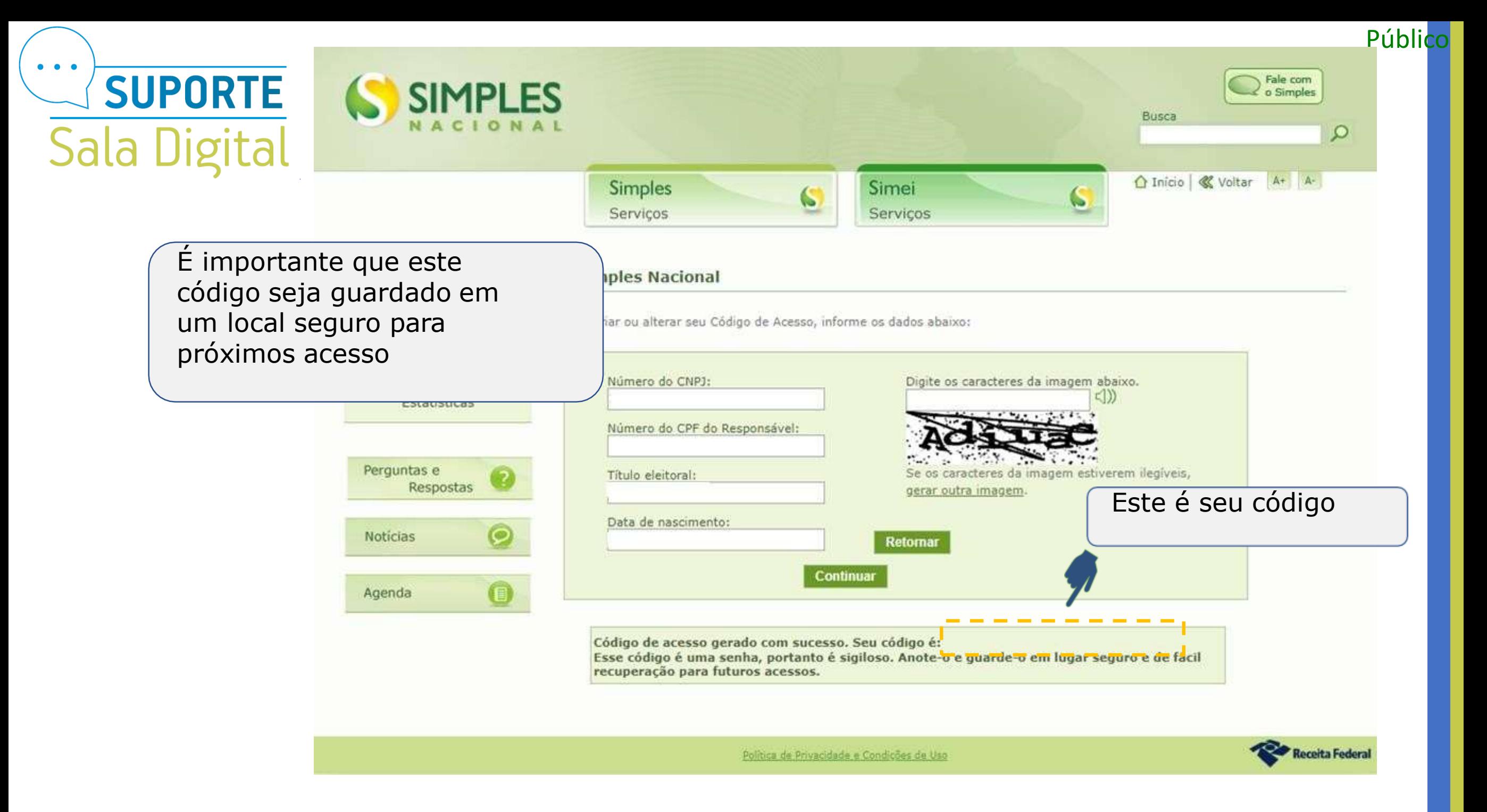

![](_page_10_Picture_0.jpeg)

![](_page_11_Picture_0.jpeg)

![](_page_11_Picture_1.jpeg)

Clique em solicitar restituição

![](_page_12_Figure_0.jpeg)

![](_page_13_Picture_0.jpeg)

![](_page_14_Picture_0.jpeg)

 $\bullet$   $\bullet$   $\bullet$ **SUPORTE Sala Digital** 

> Para os optantes do SIMEI, poderá ser utilizada conta Pessoa Jurídica, associada ao CNPJ ou conta Pessoa Física, associada ao CPF do responsável. Selecione o titular da conta (CPF ou CNPJ), o banco, o tipo da conta (corrente ou poupança), o código da agência, sem o dígito verificador e o número da conta, com o dígito. Não é permitida a utilização de conta-salário.

# ATENÇÃO!

A seleção do titular (CPF ou CNPJ) deve ser coerente com a conta informada pelo MEI. Em caso de incompatibilidade entre o titular selecionado e a conta informada, a restituição não será paga e o contribuinte deverá solicitar a correção em uma unidade de atendimento da Receita Federal.

Exemplo: Contribuinte selecionou CPF no campo "Titular da Conta" e informou uma conta da Pessoa Jurídica nos campos "Agência" e "Conta".

![](_page_16_Picture_0.jpeg)

![](_page_16_Picture_25.jpeg)

níblico

PA: 02/2019 Data do Pagamento: 15/02/2019 AINF: Não Parcela Mínima: Não

![](_page_16_Picture_26.jpeg)

> Dados Bancários para Crédito da Restituição

![](_page_16_Picture_5.jpeg)

# $\bullet\quad\bullet\quad\bullet\quad$ **SUPORTE** Sala Digital

![](_page_17_Picture_26.jpeg)

lico

![](_page_17_Picture_27.jpeg)

> Dados Bancários para Crédito da Restituição

![](_page_17_Picture_4.jpeg)

# $\bullet\quad\bullet\quad\bullet$ **SUPORTE** Sala Digital

#### Pedido Eletrônico de Restituição

#### Situação er

Este é o extrato de restituição que será impresso

![](_page_18_Picture_34.jpeg)

Público

![](_page_19_Picture_1.jpeg)

# $\bullet\quad\bullet\quad\bullet\quad$ **SUPORTE** Sala Digital

![](_page_20_Picture_102.jpeg)

iblico

Aqui na consulta do Pedido de Restituição, é importante checarmos se na coluna Situação o status esta como Deferido Total. Se estiver com esse status significa que o direito creditório

foi reconhecido e encontra -se aguardando pagamento;

![](_page_20_Picture_103.jpeg)

Voltar | Imprimir (PDF) | Exportar (CSV)

 $pe$ 

![](_page_21_Picture_0.jpeg)

![](_page_21_Picture_80.jpeg)

> Dados Bancários para Crédito da Restituição

**Imprimir (PDF)** 

Voltar

sso RFB: lo Total

bancária, só clicar no botão

Alterar Dados Bancários.

Aperte em imprimir

**Alterar Dados Bancários** 

Situação er

SIMPLES

Público

![](_page_22_Picture_35.jpeg)

 $\bullet$ 

![](_page_23_Picture_0.jpeg)

Conta da Caixa Econômica Federal - são compostas do código da operação, com 3 dígitos, mais os dígitos do número da conta. Como o campo para o número da conta, no aplicativo, possui 10 dígitos, primeiro informa-se o código da operação de 3 dígitos e o número da conta. Caso a conta informada não possuia 7 dígitos, devem ser incluídos zeros entre o código de operação e a conta até completar os 7 dígitos restantes. Exemplo:

Operação 001 - Conta nº 1111-2

Preencher o Campo "Conta (com Dígito Verificador - DV)" com: 0010011112 (total - 10 dígitos)

Simples Nacional com CNPJ baixado - no caso de empresas baixadas, o pagamento da restituição pode ser feito aos sócios na proporção da participação societária ou no documento de distrato. A restituição pode ser solicitada normalmente pelo portal, devendo ser informada uma conta-corrente para pagamento, mas o contribuinte precisará comparecer em uma unidade de atendimento da Receita Federal para solicitar a correção dos dados bancários de acordo com a documentação pertinente.

SIMEI com CNPJ baixado – a restituição pode ser solicitada pelo Portal apenas em conta vincula ao CNPJ. No entanto, caso não possua conta vinculada ao CNPJ, o contribuinte deverá informar uma conta-corrente do titular e comparecer em uma unidade de atendimento da Receita Federal para solicitar a correção dos dados bancários.

Conta de estabelecimento filial - o sistema não permite a informação de outro beneficiário que não seja o CNPJ do estabelecimento matriz. Caso seja informada conta vinculada ao CNPJ de um estabelecimento filial, o pagamento será devolvido. O contribuinte poderá corrigir os dados bancários para informar uma conta do CNPJ matriz (ver item 4.3), ou solicitar a correção do beneficiário para o CNPJ da filial comparecendo em uma unidade de atendimento da Receita Federal

Público

![](_page_24_Picture_1.jpeg)

pedido de restituição, clique nessa opção para alterar os dados bancários

 $\bullet\quad \bullet\quad \bullet$ 

![](_page_25_Picture_0.jpeg)

![](_page_26_Picture_42.jpeg)

### **AMPORTANTE!**

 $\bullet\quad\bullet\quad\bullet\quad$ 

A opção "Alterar Dados Bancários para Crédito da Restituição" não permite a alteração do titular da conta (CPF ou CNPJ) informado inicialmente. Se necessário, o contribuinte deverá comparecer a uma unidade de atendimento da RFB para solicitar a correção.

# Você acaba de concluir o tutorial de orientação sobre a **"Restituição MEI"!**

![](_page_27_Picture_1.jpeg)